## **单路数据采集模块TH2001系列** 使用说明书

201CC

模块标配 1 路输入;1 路通讯;1 路馈电。选配 1 路输出。

- 重要事项 △
- ◆ 如果本产品的故障或异常可能导致系统重大事故的场合,请在外部设置适当的保护电路
- ◆ 在全部配线完成之前,请不要接通电源。否则可能导致触电、火灾、故障
- ◆ 请勿在本产品所记载的规格范围之外使用。否则可能导致触电、火灾、故障
- ◆ 请勿使用在易燃、易爆气体的场所
- ◆ 请勿拆卸以及改造本产品。否则可能导致触电、火灾、故障
- ◆ 请不要在本产品所提供的规格范围之外使用。
- ◆ 本说明书如有变动,恕不通知,随时更正,查阅时请以最新版本为准。如有疑问,请与本公司联系。
- ◆ 本公司不承担除产品本身以外的任何直接或间接损失。

# 1. 外形及接线

### 为了防止触电和防止机器故障,请务必在关断电源后,再进行本机器的安装、拆卸。

## 1.1 外形尺寸

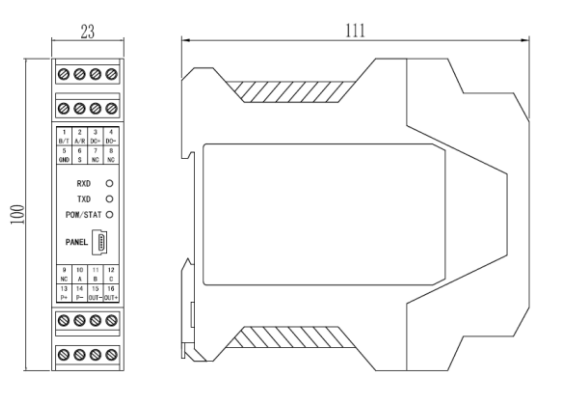

## 1.2 端子构成

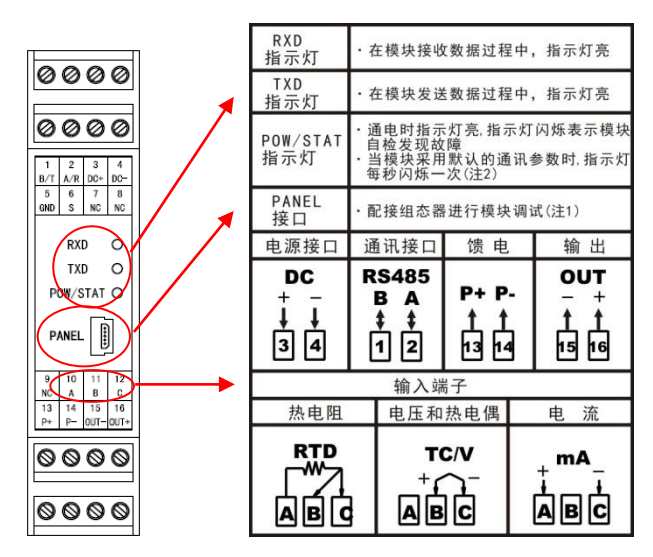

注 1:模块可以通过 PANEL 接口配接组态器 TCH-B 进行调试。组态器 TCH-B 为非标配组件,需 单独购买。

注 2:S 端子与输入端子 C 短接,模块按默认通讯参数进行通讯:通讯协议为 Modbus-RTU 协议, 地址为 01, 通讯速率为 19200bps, 偶校验, 1 个停止位。仪表内设定的通讯参数将无效。

## 2. 规 格

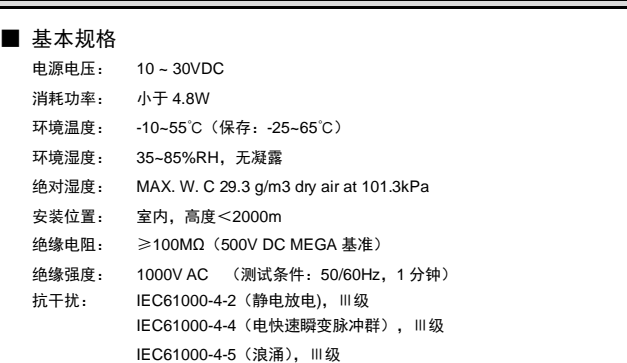

# ■ 输入规格

- 输入: 热电偶、热电阻、直流电流/电压输入,输入信号由参数设置。详见【输入信号】。
- 隔离: 输入与通讯、输出、馈电、模块供电隔离 。
- 转换周期: 0.1 秒(热电偶输入为 0.2 秒)
- 基本误差: ±0.2 %F•S
	- 输入信号选择为 B 型热电偶时,小于 250℃时不保证精度。
	- 冷端补偿精度:与冷端补偿的方式、端子处的热平衡及冷端补偿系数相关。

## ■ 馈电规格

- 馈电: 24V±5% 50mA 以下 馈电与输入、输出、通讯、模块供电隔离
	-

#### ■ 通讯规格 通讯接口: RS485

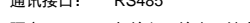

- 隔离: 与输入、输出、馈电、模块供电隔离
- 通讯协议: Modbus-RTU 协议(从机模式)/ TC-ASCII 协议可设置
- 模块地址: 0~99 可选
- 波特率: 2400 / 4800 / 9600 / 19200 / 38400 bps / 57600 bps / 115200 bps 可设置
- 应答时间: 500μS(测量值) 数据格式: 1 位起始位,8 位数据位,1 位奇偶校验位,1 位或 2 位停止位可选
- 奇偶校验: 校验码可选(奇校验/偶校验/无校验)
- 
- 同步方式: 起止同步方式
- 传输模式: 双向半双工多点连接
- 通讯距离: ≤1.2km, 需要使用符合的电缆和匹配电阻, 优选双绞电缆

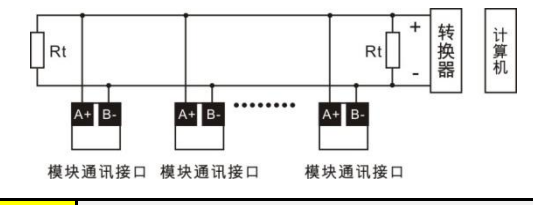

#### 注 意

- ◆ 本网络中连接多台模块,请使用总线型连接方式。需注意的是终端电阻要接在通讯干线的两 端,分支后的传输线要尽可能的短,以减少干扰。
- ◆ 双芯屏敝线的屏敝层作为通讯地线,注意不可与设备保护地连接。当传输距离较远或者总线连 接中干扰较大时,传输干线的两端需分别加 120Ω 的终端电阻,连接在 485+与 485-之间。
- ◆ 模块支持 TC ASCII 和 Modbus-RTU 两种通讯协议, 通过参数设置。
- ◆ 必须将相连的所有模块设置为不同的地址。
- ◆ 当设置波特率时, 必须将相连的所有模块及计算机设置成同一波特率。

## ■ 选配规格

输出: 光电隔离,分辨率:1/10000,负载能力:600Ω 输出信号由参数设置详见【输出】 输出与输入、通讯、馈电、模块供电隔离

### 3. 参数一览表

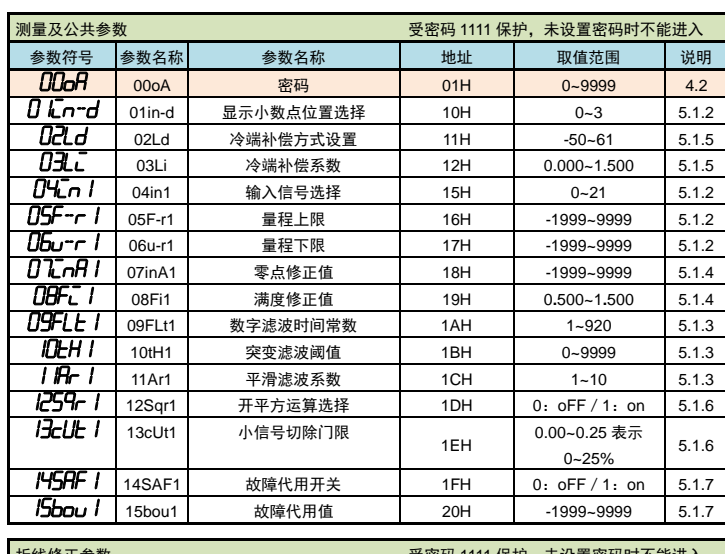

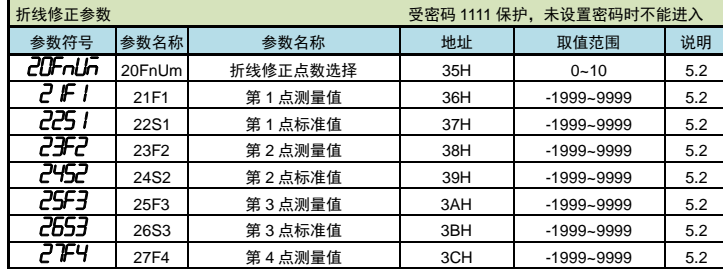

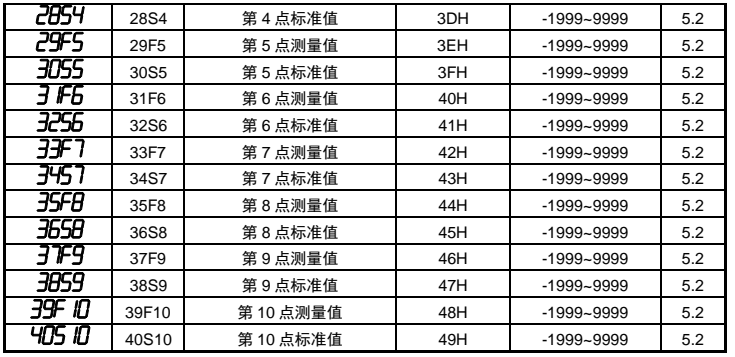

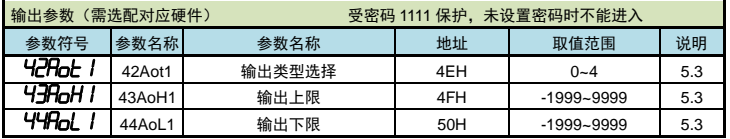

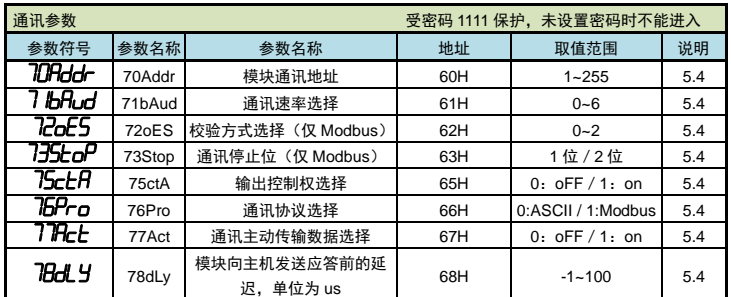

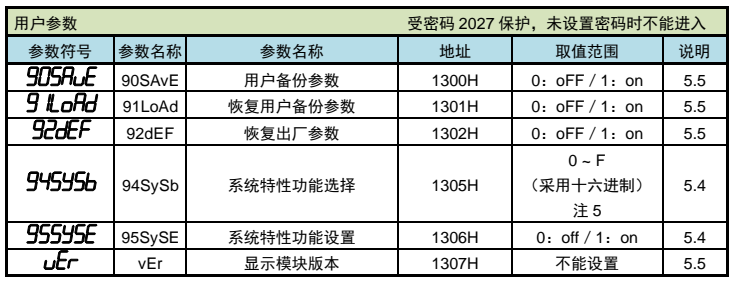

## 4. 基本操作

### 4.1 组态器 TCH-B 按键说明

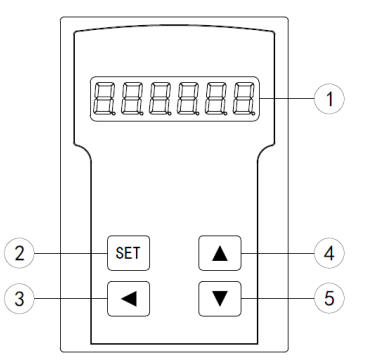

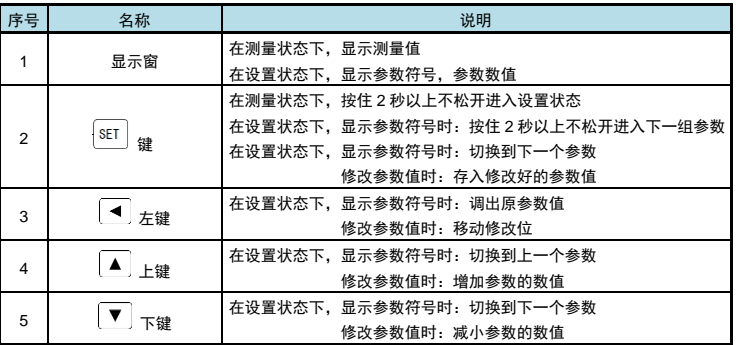

## 4.2 参数设置说明

## ■ 通用按键操作

- *1.* 按住设置键 2 秒以上不松开,进入设置状态下的参数选择状态,组态器显示窗显示第 1 个参 数的参数符号。
- 2. 在参数选择状态下,按 ▲ 键或 ▼ 键可以向前/向后切换至需要修改的参数。
- *3.* 在显示参数符号状态下,按 ◄ 键进入参数修改状态,闪烁位为修改位。
- 4. 在参数修改状态下,按 < 调 键移动修改位, ▲ 键增加值、 ▼ 键减小值。
- *5.* 在参数修改状态下,按 保存修改好的参数,回到参数选择状态,显示自动转到下一参数。
- 6. 在显示参数符号状态下,按住UIIJ键不松开,<del>一FI</del>以顺序进入每个参数组。
- 7. 退出设置状态:在显示参数符号状态下,按住└──┘键不松开,直到退出参数的设置状态。
- 参数分组与密码检查
- 模块的参数被分为若干组,模块参数分列表详见 参数一览表 。
- 密码检查: 参数受密码保护, 未设置密码时不能进入。
- 密码设置方法: 通过前面所述的【通用按键操作】, 按键进入密码参数 oA
	- 正确的密码为 1111(可进入除【用户参数】组外的其它参数组),密码 2027(可 进入【用户参数】组)。

密码设置正确后,才可以看到和设置被密码保护的参数。

● 进入设置状态后,若1分钟以上不进行按键操作,模块将自动退出设置状态。

## 5. 功能及相应参数说明

## 5.1 测量及显示

- 5.1.1 从测量到显示的处理过程
- 模块从采样到显示的处理过程如下:

# 采样 ▶ → (平滑滤波) → (量纲转换) → ( 调校 ) → (折线运算) → (数字或突变滤波) → ( 显示

以下列出了测量及显示的相关参数。设置不正确,可能使模块测量不正常。

 $\blacksquare$  5.1.2 mm  $\spadesuit$  2.2 mm  $\spadesuit$ 

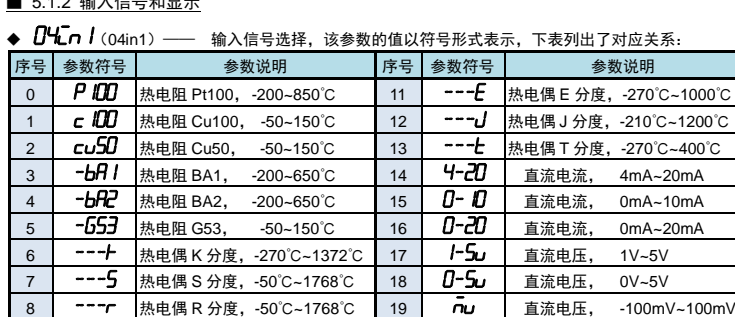

钨铼 3-钨铼 25 热电偶, 0℃~2310℃

钨铼 5-钨铼 26 热电偶,

0℃~2310℃ 注\*:B 型热电偶测温范围为 250℃~1820℃,小于 250℃时不保证精度

# ◆ 0 Ln-d (01in-d) — 显示值的小数点位置选择

取值范围为 0~3 顺序对应:0000**.** 000**.**000**.**000**.**000

9 ---b 热电偶 B 分度, 250℃~1820℃ 20 3-25

10 <sup>---</sup>n 热电偶 N 分度, -270℃~1300℃ 21 5-25

- **热电阻输入:只能选择为 000.0, 显示分辨力为 0.1℃**
- 热电偶输入:选择为 0000**.**时,显示分辨力为 1℃

选择为 000.0 时,显示分辨力 0.1℃,但最高只能显示到 999.9℃, 对 B、S、T、R, 由于输入信号小, 不推荐使用分辨力为 0.1℃方式。

- **▶** 电流、电压输入: 根据需要选择 0.000, 00.00, 000.0 或 0000. 共 4 个位置。
- ◆ 05F-r 1/06u-r 1(05F-r1/06u-r1) —— 量程上限、下限 这两个参数用于设置电流、电压输入的输入信号的起点和终点所对应显示值的起点和终点。

对热电阻、热电偶输入,与这两个参数无关,不用设置。 输入信号类型、显示小数点和量程上下限参数设置实例

例: 4~20mA 输入对应 0~1.600MPa 显示

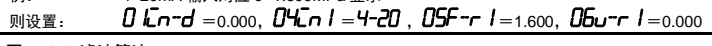

■ 5.1.3 滤波算法

- 一般情况下,滤波参数按照出厂设置值即可。
- 若输入信号出现无规律的波动, 可以通过增大惯性滤波时间常数抑制干扰。
- 若输入信号出现周期性的波动,则通过增加平滑滤波系数来抑制干扰。
- 对于输入信号突变造成的波动,通过突变滤波阈值及惯性滤波时间配合使用来抑制干扰。

**/ Pr /** (11Ar1) —— 平滑滤波系数

连续取 1 20 LAR样值作为一个队列。每次采样到一个新数据放入队尾,并替换掉原队列中队首 的数据(先进先出原则),将队列中的全部数据的算术平均值作为滤波结果。平滑滤波的优点是对 于周期性干扰有良好的抑制作用,平滑度高。可选范围 1~10,该参数出厂设置为 1。

◆ 09FLL / (09FLt1) —— 惯性滤波时间常数

09FLL | 设置范围 1~920,低两位 1~20 用于惯性滤波时间常数,最高位 0~9 用于突变滤波延 迟时间(单位为 s)。惯性滤波用于克服信号不稳定造成的显示波动。设定的数值越大,滤波作用越 强,但对输入信号的变化反映越慢。该参数出厂设置为 1。

◆ IDLH I (10tH1) –– 突变滤波阈值。 与惯性滤波时间常数配合使用,用于克服信号突变造成的显示波动。 10tHI设置为 0 时,则关闭突变滤波功能;10tHI设置为非 0 数值时,前面叙述的 09FLt I 参

数的最高位设置为突变滤波延迟时间(单位为 s)。该参数出厂设置为 0。

## 1 惯性滤波搭配突变滤波

本次测量值与上一次测量值的绝对差值小于 *10tH1* 的设置值, 采用 *09FLt 1* 设置的低两位数值作 为惯性滤波常数进行惯性滤波。

本次测量值与上一次测量值的绝对差值大于等于 10tH1 的设置值后,如果在 09FLt 1 最高位设置 的突变延迟时间内发生了反向的突变(且幅度超过 *【】*上H / 的设置值),则认为此突变是无效的。在 突变延时时间后,当前测量值与突变前的测量值的绝对差值仍大于 10tH1 的设置值,则认为当前测 量值是有效的,刷新测量值。

## 例: 机HI设置为 100, DSFLL I设置为 210

则表示:若本次测量值与上一次测量值的差值小于 100 时,采用 10 作为惯性滤波常数进行惯性滤波。 当前测量值与上一次测量值的差值大于等于100时,如果在2秒内发生了反向的突变且幅度超过100, 则认为此突变是无效的。如果在 2 秒后, 测量值与突变前的测量值的差值仍大于等于 100, 则将测量

### 值刷新为当前测量值。

```
■ 5.1.4 调校: 零点和满度修正
通过测量过程得到的测量值,可能会由于传感器、变送器、引线或模块的各种原因而存在误差,通
过模块提供的修正功能,可以有效地减小误差,提高系统的测量、控制精度。
修正公式:显示值 =( 修正前的测量值+零点修正值 2012 nH h ×满度修正值 88FC 1
调校时应先进行零点修正,再进行满度修正。
```
- ◆ 07 Tm 1 (07iA1) 零点修正值,出厂设置一般为 0。 用户自行修正零点时,取修正前的显示值的负值作为零点修正值即可。
- ◆ DBFL I (08Fi1) -- 满度修正值, 出厂设置一般为 1.000。 用户自行修正满度时,取 Fi = 实际值/显示值,并在此基础上微调。
- 5.1.5 冷端补偿

热电偶产生的 mV 值反映了工作端与参考端(冷端)的温度差,需要进行冷端补偿后才能得到工作 端的实际温度。根据实际接线情况,有两种补偿方式。

补偿后的 mV 值 = 热电偶产生的 mV 值 + 冷端温度对应的 mV 值

方式 1: 热电偶的补偿导线直接连到模块端子。冷端温度即为端子处的温度。模块通过端子处的 测温元件测出温度,并自动进行补偿。如果将信号输入短路。模块显示的值应为端子处 的实际温度。模块出厂时已按该方式设置,并经过检验。 02Ld 参数必须设置为 <sup>0061</sup>。

 $\overline{0}$ 儿 $\overline{\mathcal{L}}$ 参数为冷端修正系数。如果认为冷端补偿有误差,可通过该参数进行修正。该 参数的值增大时,补偿的温度增加,该参数的值减小时,补偿的温度减小。

- 方式 2: 热电偶的补偿导线接到恒温装置,冷端温度为恒温装置的实际温度。 02Ld参数应设置为恒温装置的实际温度(-50~60℃)。
	- 03Li 参数通常设置为 <sup>1</sup>**.**000。如果不为 <sup>1</sup>**.**000,则冷端温度为 Ld×Li
- ◆ DZLd (02Ld) –– 冷端补偿方式设置

设置为-50~60 时,表示采用前面所述的方式 2 的补偿方式。表示实际温度 (-50~60℃) 设置为 61 时:表示采用前面所述的方式 1 的补偿方式。

◆ 0孔L (03Li) —— 冷端补偿系数

通过该参数对冷端补偿精度进行调校。出厂设置为 1.000,补偿典型精度为±0.5℃(注\*)。增加该 参数值,使补偿的温度增加;减小该参数值,使补偿的温度减小。不需要冷端补偿时,可将该参数 设置为 0。用户自行修正满度时, 取 Li = 实际测量值 / 当前显示值, 并在此基础上微调。 注\*: 标准运行环境下测得(温度 20±2℃, 湿度 55%±10%RH)

#### ■ 5.1.6 开平方和小信号切除

- 开平方功能:在孔板差压流量计的测量中需要用到开平方功能,一些流量计本身不带开平方功 能,可以使用本模块的开平方功能。
- 小信号切除:小信号切除指当流量低于某个阈值时,认为该流量可忽略不计,流量显示为零。
- ★ 开平方和小信号切除仅适用于电流和电压输入型号类型。其它信号类型时这两个参数不可见。 ★ 开平方运算与小信号切除一起使用时: 先小信号切除, 后开平方。
- 【259r 】(12Sqr1) —— 开平方功能选择:选择为 on 时,模块对输入信号进行开平方运算。
- 13cUL 1(13cUt1) —— 小信号切除门限:若输入信号小于该门限,则按输入信号为 0 处理, 该参数的设置范围为 0.00~0.25,表示 0%~25%,不用该功能时可设置为 0.00

#### ■ 5.1.7 输入信号故障处理

利用模块的输入信号故障处理功能,防止因输入信号故障而引起的非正常运行,例如联锁、停机等。 输入信号故障是指出现下述几种情况:

- ◆ 由于输入信号过大造成模块输入溢出
- **◆ 热电阻断路(A 线断路)或热电偶断路**
- ◆ 4~20mA 电流、1~5V 电压输入断线(电流小于 3.5mA、电压小于 0.8V)
- ◆ 145AF 1 (14SAF1) —— 故障代用开关, 出厂设置一般为 oFF 选择为 on,模块判断输入信号出故障,使用 5bou 接数值作为输出的输入值; 选择为 oFF, 无故障代用功能。

#### <mark>「5bou /</mark> (15bou1) —— 故障代用值

### 故障代用值

模块输入信号故障时仍可进行参数设置

模块若无输出功能及通讯功能,则该参数设置将不起任何作用

#### 5.2 折线修正

当输入信号与显示数据呈单调上升的非线性,并且在订货时不能确定其数据,需要在标定时进行修 正,可利用模块的折线运算功能。

单调上升是指在输入信号全范围内,输入信号增加,显示数据也增加。不会出现输入信号增加,显 示数据反而下降的情况。

- ◆ 20FnUn (20FnUm) —— 折线段数选择,决定下面的折线修正开放多少组参数供用户设置,出 厂默认值为 0,表示关闭折线修正功能。
- ◆ 2 F I ~39F D (21F1~39F10) 测量值 01~10
- ◆ 225 / ~405 0 (22S1~40S10) 标准值 01~10
- 小于测量值 1 (21F1) 的测量值, 模块按后一段的数据向下递推

## 大于测量值 10 (39F10) 的测量值, 模块按前一段的数据向上递推

# 1 折线修正

### 设置方法

- ⚫ 折线运算需要在量纲转换和调校后进行。
- 先将折线段数选择参数设为 0, 关闭折线运算功能。
- ⚫ 模块接入输入信号后,从小到大增加输入信号,在此过程中记录下各折线点的测量值和标准值。
- ⚫ 将折线段数选择参数设为需要的实际修正段数,并设置各折线点的测量值和标准值。
- 折线段数选择参数需设为≥3,否则折线修正点数过少,算法不生效。

## 5.3 输出

- 该功能为选配功能。
- 输出功能的输出形式,首先取决于订货型号(详见 选配规格 部分),在订货规格的基础上,还受 到下面所述的 42Aot 1参数的控制。
- ★ 有通讯功能的模块,当 ctr】(输出控制权选择)参数设为 on 时,输出值与测量值无关。

### ▲ 42Aot1) → 给出信号类型选择

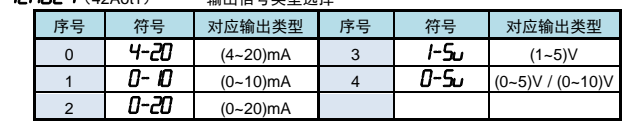

◆ 43AoH I、44AoL I (43AoH1、44AoL1) —— 输出上、下限设定值: H 为上限、L 为下限 输出参数设置实例

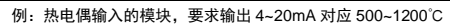

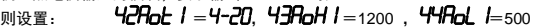

#### 5.4 通讯接口

- ◆ 70Addr (70Addr) —— 模块通讯地址,设置范围 0~99,出厂默认值为 1
- ◆ 7 bHud (71bAud) —— 通讯速率选择,设置范围 0~6, 依次表示 2400 / 4800 / 9600 / 19200 / 38400 / 57600 / 115200 (bps),出厂默认值为 9600bps
- ◆ 76Pro(76Pro) —— 通讯协议选择 0: *L*c(TC ASCII 协议) 1: nod (Modbus-RTU 协议)
- 72oE5(72oES)—— 校验方式选择(仅当 Modbus 协议时有效) 当通讯协议选择为 Modbus 协议时,本参数才显示 0: n 无校验 (None) 1: add 奇校验 (Odd) 2: EuEn 偶校验 (Even)
- ◆ 7∃5上oP (73Stop) —— 通讯停止位(仅当 Modbus 协议时有效) 当通讯协议选择为 Modbus 协议时,本参数才显示。可设为 1 位或 2 位, 出厂默认值为 1
- ◆ 75ctA(75ctA) —— 输出控制权选择 选择为 **off** 时, 模块按输出功能输出。
- 选择为 on 时,控制权转移到计算机,输出直接由计算机发出的模拟量输出命令控制。 ◆ 77Ac上 (77Act) ——通讯主动传输数据选择(仅当 TC ASCII 协议时有效)
- 选择为 aFF 时,模块按被动方式传输数据。 选择为 on 时,模块主动传输数据。
- ◆ **7BdL Y**(78dLy)—— 模块向主机发送应答前的延迟,单位为 us。 此仪表的应答速度比较快,在主机为单片机等情况下,主机可能来不及接收应答,从而造成错误。 设置为-1 且 MODBUS 通讯协议时, 仪表会完全按照 MODBUS 国标来处理响应速度。 主动发送模式下此参数不可见。
- ◆ 945556 (94SvSb) —— 系统特性功能选择 nonE:无;  $\vec{r}$ . 对调 03,04 功能码; nu: 读取测量值使用整型数据格式; mbr:读取测量值时的数据格式交换高 <sup>16</sup> 位、低 <sup>16</sup> 位;
- $\overline{nc}$   $\overline{6}$ : 读取测量值时的数据格式强制使用 16 位数据整型数据格式。
- **★ 注: 94555b 参数第 1 位 ~ 第 3 位的设置只针对读取测量值时使用, 模块不带测量功能时,** 设置第 **1** 位 **~** 第 **3** 位无效。
- ◆ 555555E (95SySE) —— 系统特性功能设置 设置为 on 时,表示当前 9H5H5b 参数设置的通讯数据格式有效; 设置为 of F 时,表示当前 94555b 参数设置的通讯数据格式无效。
	- 例: Modbus 通讯数据格式要求 03、04 功能码对调, 以及读取测量值时使用整形数据格式。 设置方法: 先将 945556 参数设置 n34 ,接着将 955556 参数设置为 on;然后将 94555b 参数设置为 ni, 再把 95555E 参数设置为 on。设置完成。
- 5.5 参数备份和恢复
- 参数备份和恢复功能在用户参数中设置。
- 参数备份方法:
	- *1.* 通过密码 2027 进入用户参数。
	- 2. 将用户备份参数 905AuE (90SAvE)中,将其修改为 on,并确认。
	- ★ 在备份过程中,请勿触碰按键或断电。
- <sup>●</sup> 参数恢复方法和恢复出厂参数的步骤与上述参数备份方法一样,分别进入 91LoAd(91LoAd)和 **92dEF** (92dEF) 参数中操作即可。
- ◆ UEr(vEr)只用于显示模块版本,不能设置。

# 6. 通讯说明

## 6.1 TC ASCII 协议

- 6.1.1 关于命今集
- 数据格式:每个字节的格式为 10 位: 1 位起始位, 8 位数据位, 无奇偶校验位, 1 位停止位。 命今构成:
	- 『定界符』『地址』『内容』『常数』『数据』『校验和』『结束符』
	- 定界符: 每个命令必须以定界符开始。有 6 种有效的定界符:#、\$、%、&、'和 "
- 地 址: 紧跟着定界符后面的是两位指定目标模块的地址。 用"AA"表示 内 容: 用于指定模块通道或参数地址。 用"BB"表示
- 常 数: 用于指定命令常数。 <br>
 用 "DD"表示
- 数 据: 仅设置参数命令有数据内容。 用"data"表示
- 校验和: 可选择附上二字符的校验和。 用"CC"表示

结束符: 每个命令必须用回车符 (J) 0DH 结束

- ⚫ 命令集:
	- #AACC.」 いっている こうしゅう こうしゅう はいしょう はんしょう はんしょう はんしょう はんしょう はんしゃく はんしゃくん はんしゃくん はんしゃくん はんしゃくん はんしゃくん はんしゃくん はんしゃくん はんしゃくん はんしゃくん はんしゃくん はんしゃくん はんしゃくん はんしゃくん はんしゃくん はんしゃくん はんしゃくん はんしゃくん はんしゃくん #AA0001CC.」 **请**输出模拟量值 ' AABBCC 」 お参数的主法符号(夕称)

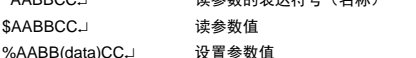

&AA(data)CCJ 输出模拟量

◆ 上述命令中的 CC 表示可选择的二个字符的校验和。使用方法详见 校验和

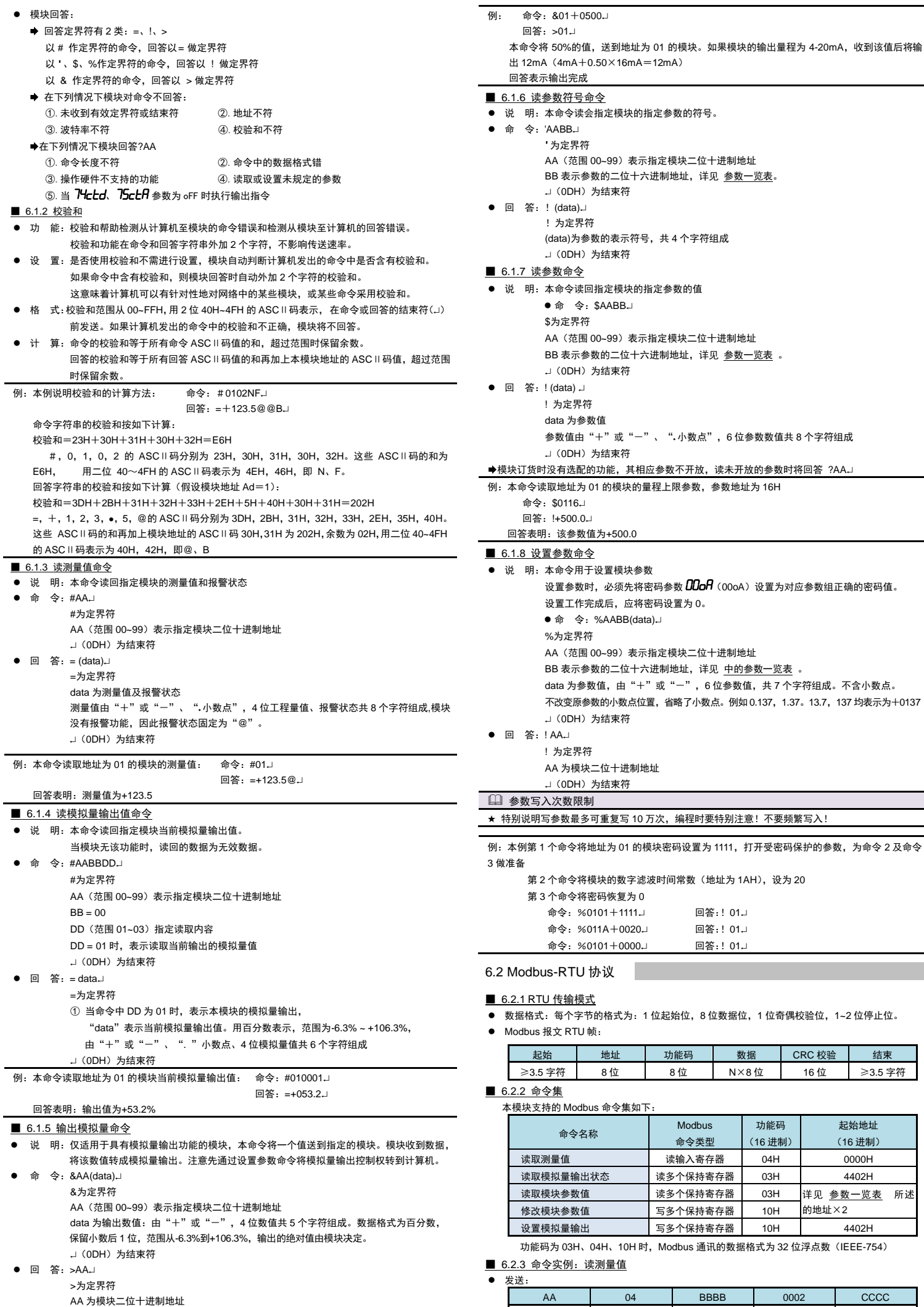

→ (0DH) 为结束符

■ 6.1.6 读参数符号命令 明:本命令读会指定模块的指定参数的符号。  $\hat{\mathsf{S}}$ : 'AABB $\downarrow$  '为定界符 AA (范围 00~99) 表示指定模块二位十进制地址 BB 表示参数的二位十六进制地址,详见 参数一览表。 → (0DH) 为结束符 答: ! (data). !为定界符 (data)为参数的表示符号,共 4 个字符组成 → (0DH) 为结束符 读参数命令 明:本命令读回指定模块的指定参数的值 ● 命 令: \$AABB. \$为定界符 AA(范围 00~99)表示指定模块二位十进制地址 BB 表示参数的二位十六进制地址,详见 参数一览表 。 □ (0DH) 为结束符 答: ! (data) . ! 为定界符 data 为参数值 参数值由"+"或"-"、",小数点",6位参数数值共 8 个字符组成 → (0DH) 为结束符 「货时没有选配的功能,其相应参数不开放,读未开放的参数时将回答 ?AA.」 。<br>令读取地址为 01 的模块的量程上限参数,参数地址为 16H 命令: \$0116. 回答: !+500.0J 回答表明:该参数值为+500.0 设置参数命令 明: 本命令用于设置模块参数 设置参数时,必须先将密码参数 200oA(00oA)设置为对应参数组正确的密码值。 设置工作完成后, 应将密码设置为 0。 ● 命 令: %AABB(data). %为定界符 AA(范围 00~99)表示指定模块二位十进制地址 BB 表示参数的二位十六进制地址,详见 中的参数一览表 。 data 为参数值,由"+"或"-", 6位参数值, 共 7 个字符组成。不含小数点。 不改变原参数的小数点位置,省略了小数点。例如 0.137,1.37。13.7,137 均表示为+0137 → (ODH) 为结束符 答: ! AA. ! 为定界符 AA 为模块二位十进制地址 J (ODH) 为结束符 参数写入次数限制 ★ 特别说明写参数最多可重复写 10 万次,编程时要特别注意!不要频繁写入! 例:本例第 1 个命令将地址为 01 的模块密码设置为 1111,打开受密码保护的参数,为命令 2 及命令 第 2 个命今将模块的数字滤波时间常数 (地址为 1AH),设为 20 。<br>\* 3 人会入收索码恢复生 *0* 

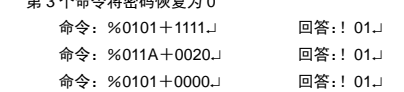

dbus-RTU 协议

#### ■ 6.2.1 RTU 传输模式

格式:每个字节的格式为:1 位起始位,8 位数据位,1 位奇偶校验位,1~2 位停止位。

bus 报文 RTU 帧:

起始 地址 功能码 数据 CRC 校验 结束 ≥3.5 字符 8 位 8 位 N×8 位 16 位 ≥3.5 字符

### ■ 6.2.2 命令集

本模块支持的 Modbus 命令集如下:

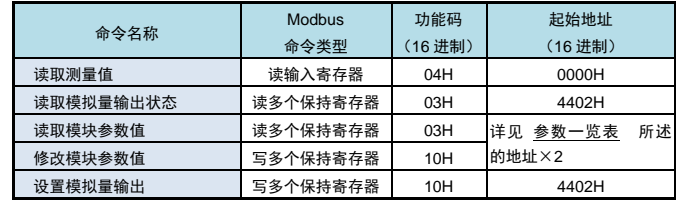

功能码为 03H、04H、10H 时,Modbus 通讯的数据格式为 32 位浮点数(IEEE-754)

### 命令实例: 读测量值

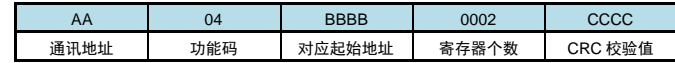

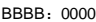

● 应答:

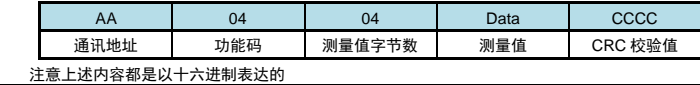

例: 读地址为 01 的模块的测量值

命令: 01 04 0000 0002 71CB

应答:01 04 04 42F6CCCD 5A9B

应答表示该模块测量值为 42F6CCCDH,即 123.4

■ 6.2.4 命令实例: 读取参数值

### ⚫ 发送:

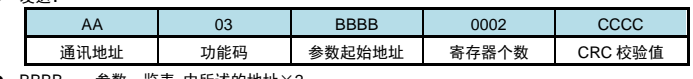

● BBBB: 参数一览表 中所述的地址×2 ■ 应答

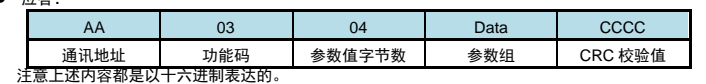

例:读地址为 01 的模块的量程上限参数值

命令:01 03 002C 0002 05C2

应答:01 03 04 43FA0000 CF86

应答表示该模块的量程上限参数值为 43FA0000, 即 500 (包含了小数点, 结合小数点位置参数, 表示 500**.**0 的实际显示值)

### ■ 6.2.5 命令实例: 设置参数值

● 发送:

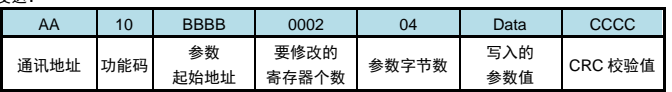

**BBB**: 参数一览表 中所述的地址×2

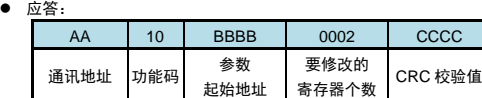

◆ 设置参数时, 应先将密码设定值设为 1111 (十进制)

例:地址为 01 的模块,设置参数前,先设置的密码为 1111

命令:01 10 0002 0002 04 448AE000 0EAC

应答:01 10 0002 0002 E008

然后设置其量程上限参数值为 123.4

命令:01 10 002C 0002 04 42F6CCCD 913D

应答:01 10 002C 0002 8001

# 应答表示设置成功

参数写入次数限制

★ 特别说明写参数最多可重复写 10 万次, 编程时要特别注意!不要频繁写入!

## 7. 选型说明

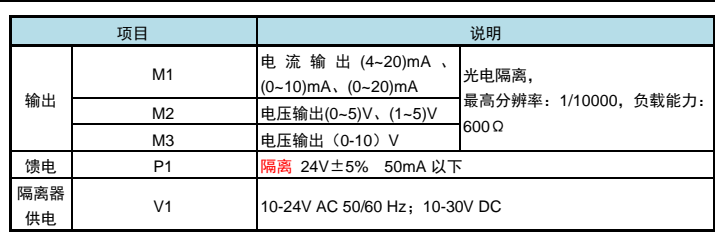

## 8. 联系我们

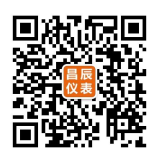

苏州昌辰仪表有限公司 电话:0512-62969710 传真:0512-68380030

网站:www.szccyb.com

加朋友圈,请扫一扫

(本说明随时更正,查阅时请以最新版本为准)